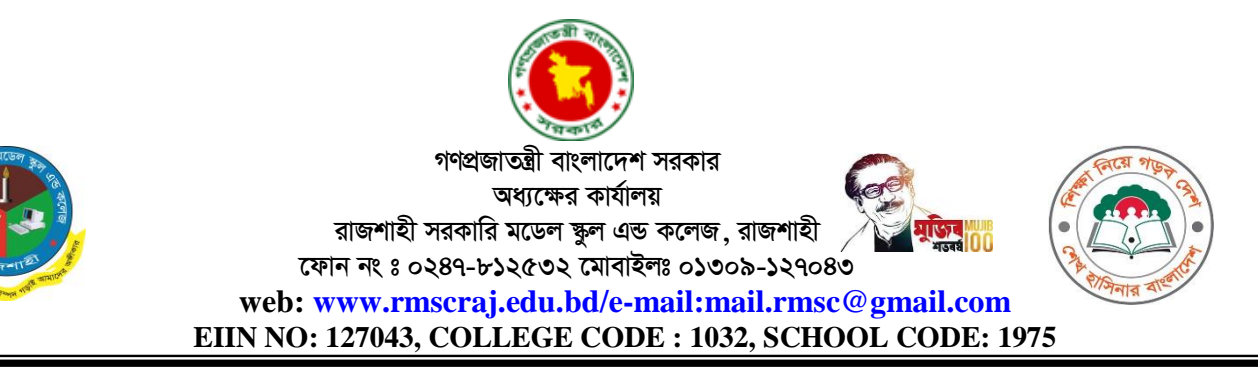

তারিখঃ ১৮/০২/২০২১ খি.

দশম শ্রেণির (SSC-2021) অনলাইন পরীক্ষার রটিন (দ্বিতীয় পর্ব) (বি.দ্র.ব্যবহারিক সংশ্লিষ্ট বিষয়গুলোর প্রশ্ন হবে ২৫ টি  $\rm{MCO}$  সময় ২৫ মিনিট এবং ব্যবহারিক সংশ্লিষ্ট নয় এমন বিষয়গুলোর প্রশ্ন হবে ৩০টি  $\rm{MCO}$  সময় ৩০ মিনিট) পরীক্ষা শুরুর সময়ঃ সকাল ১১ টা

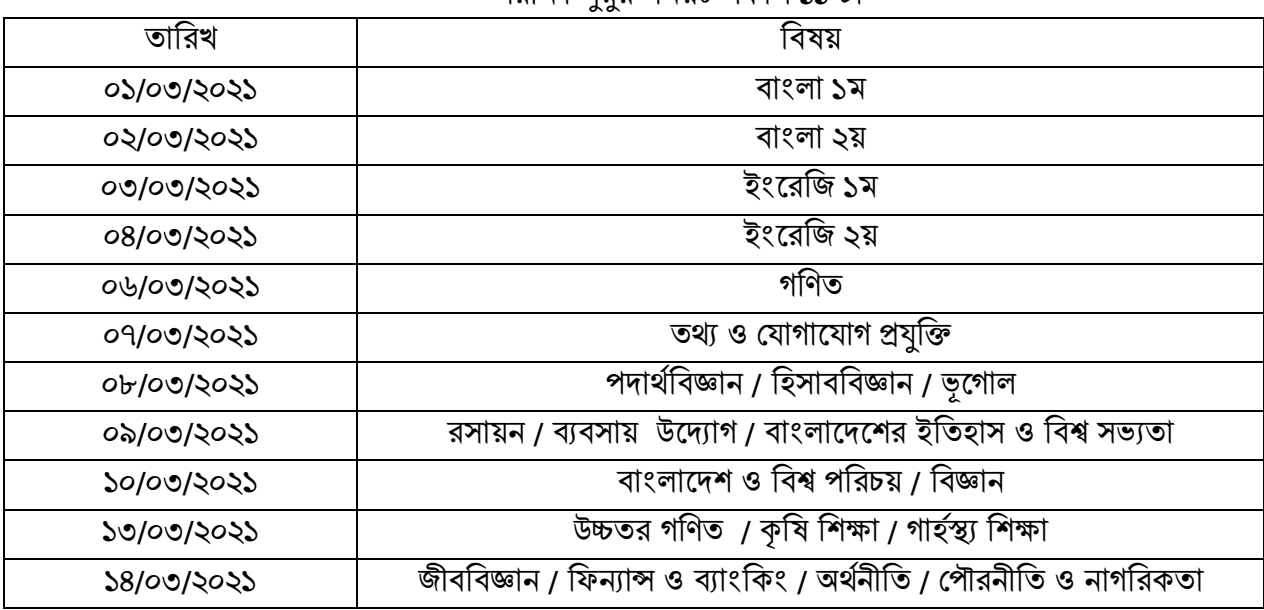

অনলাইন পরীক্ষায় অংশগ্রহণের ধাপসমূহঃ

- ১। শিক্ষার্থীরা প্রতিষ্ঠানের ওয়েব সাইট  $www.rmscraj.edu.bd$  তে প্রবেশ করবে।
- ২। প্রতিষ্ঠানের ওয়েব সাইটে অধ্যক্ষ মহোদয়ের ছবির নিচে স্থাপিত  $\operatorname{Student}\,$   $\operatorname{Login}\,$  এ ক্লিক করতে হবে।
- ৩। User ID হণব শশক্ষার্থীণদর শনজ শনজ Student ID এবং Password হণব 1234।
- ৪। প্রথমবার  $Login$  করে শিক্ষার্থীরা তাদের  $Password$  পরিবর্তন করে নিতে পারবে।  $Password$ পরিবর্তন করলে পরবর্তীতে  $Login$  এর সময় নতুন  $Password$  ব্যবহার করতে হবে।
- ৫। Login করার পর শশক্ষার্থীরা Online Exam তমনুণি শিক করণব। (ণমাবাইণল Login এর তক্ষণে three dot or three line menu তি click করণল Online Exam তমনু পাওয়া যাণব।)
- ৬। রুটিন অনুযায়ী পরীক্ষা শূরুর নির্দিষ্ট সময়ে পরীক্ষার বিষয়টি  $\operatorname{Active}$  হবে। পরীক্ষার সময় অতিবাহিত হওয়া মাত্র তা আবার Inactive হয়ে যাবে কাজেই শিক্ষার্থীদেরকে নির্দিষ্ট সময়ের মধ্যেই পরীক্ষা সম্পন্ন করতে হবে। পরীক্ষার অবশিষ্ট সময়  $\mathop{\rm Countdown}$  আকারে প্রদর্শিত হবে।
- ৭। বহুনির্বাচনী পরীক্ষার সঠিক উত্তরটিতে টিক মার্ক দিতে হবে। একবার টিক মার্ক দেয়ার পরে তা আর পরিবর্তন করা যাণব না।
- $\triangleright$ । পরীক্ষা সম্পন্ন হলে  $\mathbf{Check}$  বাটনে ক্লিক করে শিক্ষার্থীকর্তৃক প্রদত্ত উত্তর দেখতে পাবে।
- ৯। Submit বাটনে ক্লিক করে পরীক্ষা শেষ করতে হবে।